# **Sådan downloader du appen**

## **1: Søg på "Linucare" 2: Opret ny bruger 3: Du er nu inde**

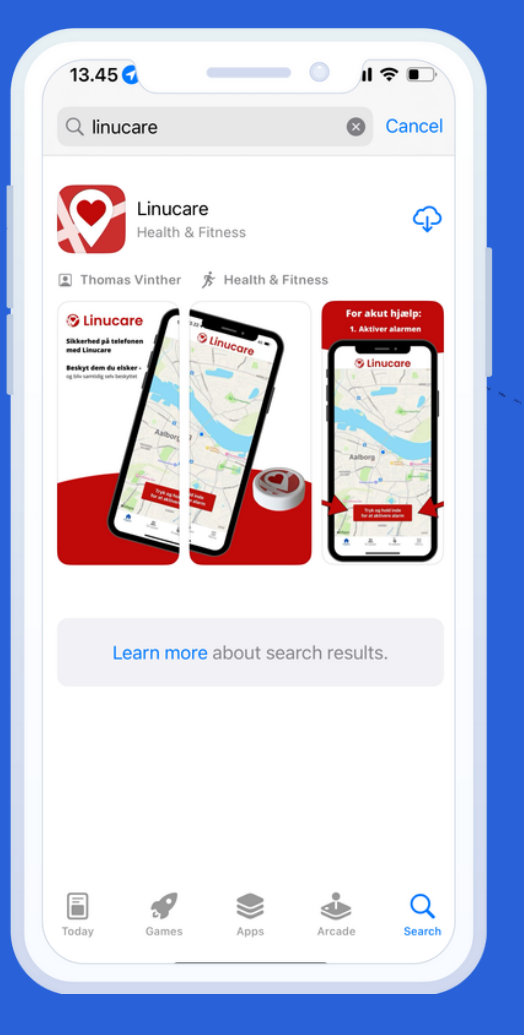

**Linucare** 

**Opret ny bruger** 

Log på (eksisterende bruger)

**(●** Sprog

(Hent på Appstore/Playstore) (Gå igennem oprettelse) (Tilføj dit netværk under "Grupper")

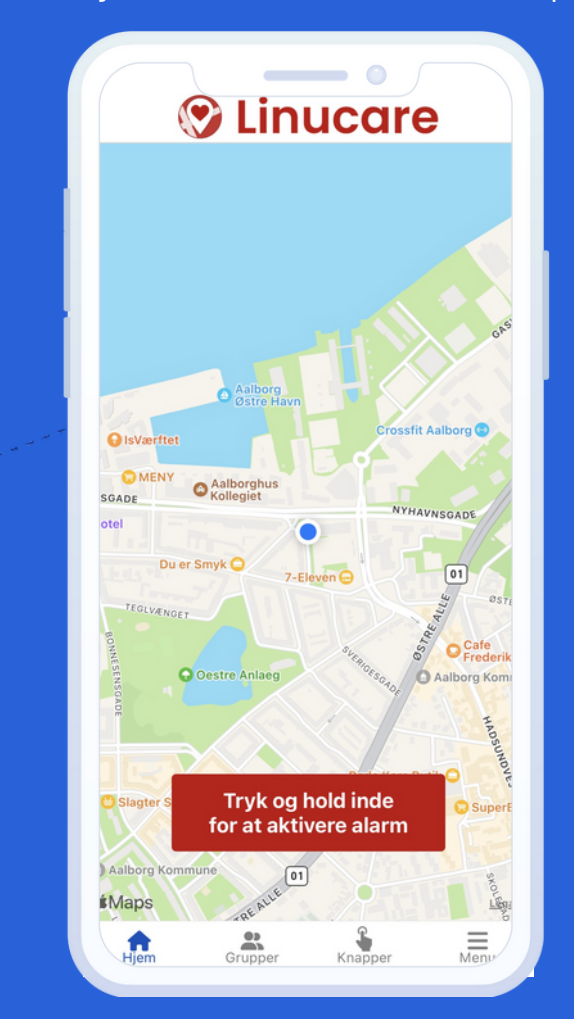

## **Sådan forbinder du Panikknappen**

## **1. Tryk på "knapper "**

## **"Forbind knap " 2. Tryk på**

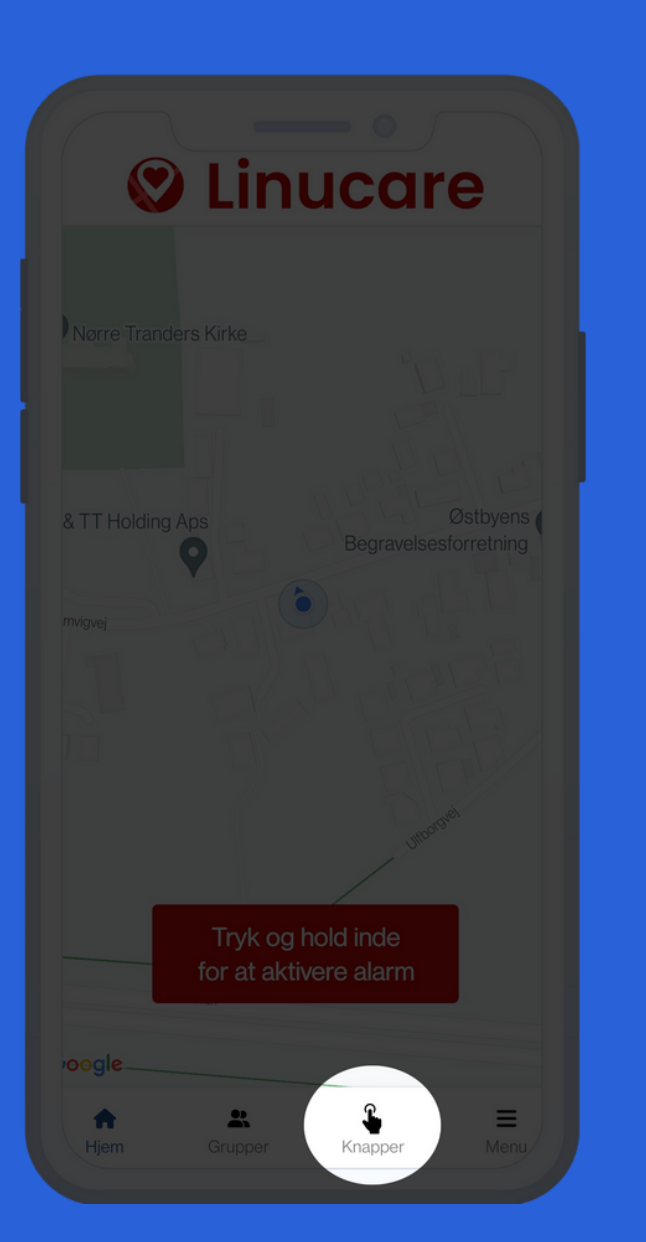

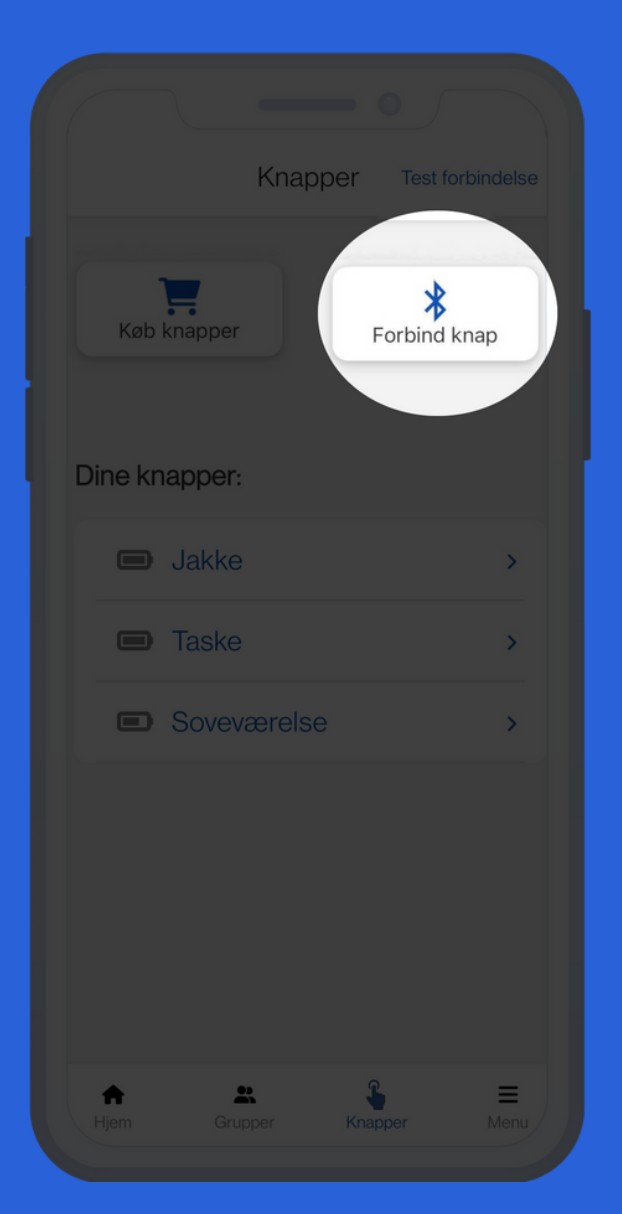

### **3. Hold knappen nede** (6 sekunder)

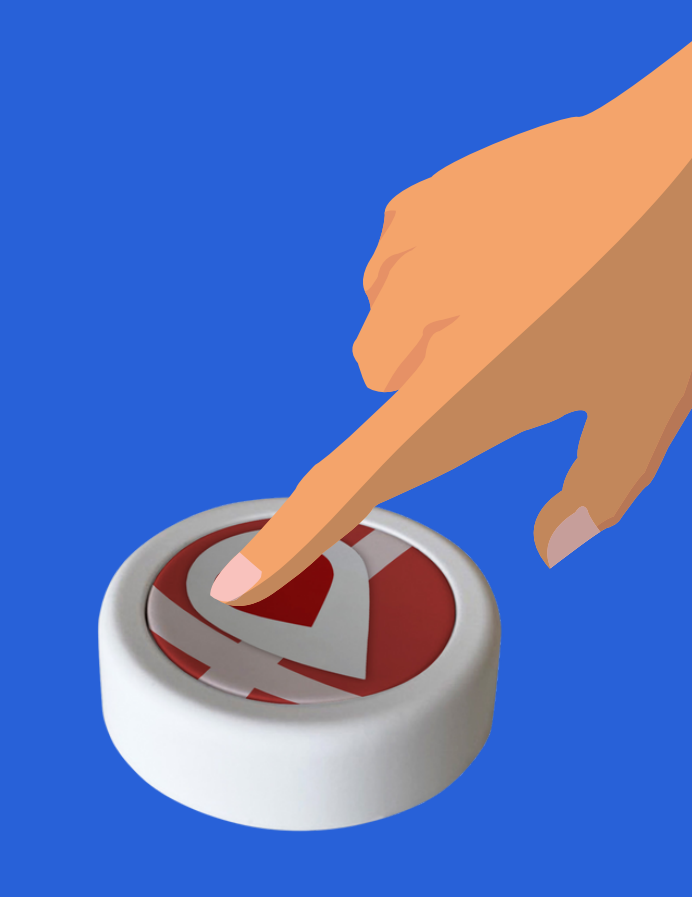

**Du er nu klar!**